# Preparing for Registration using Student Planner and Schedule Builder

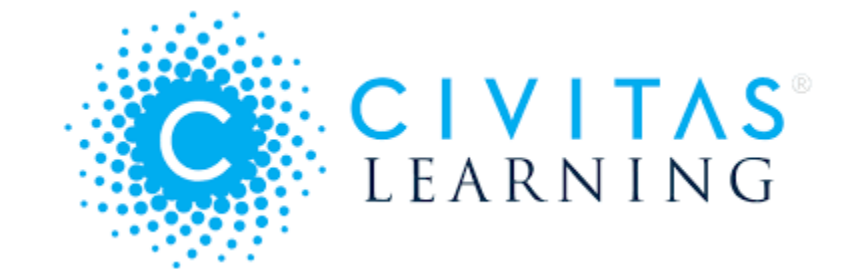

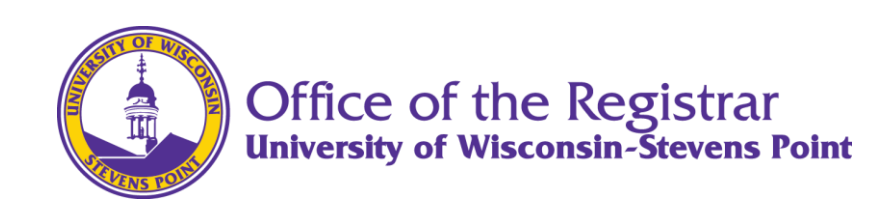

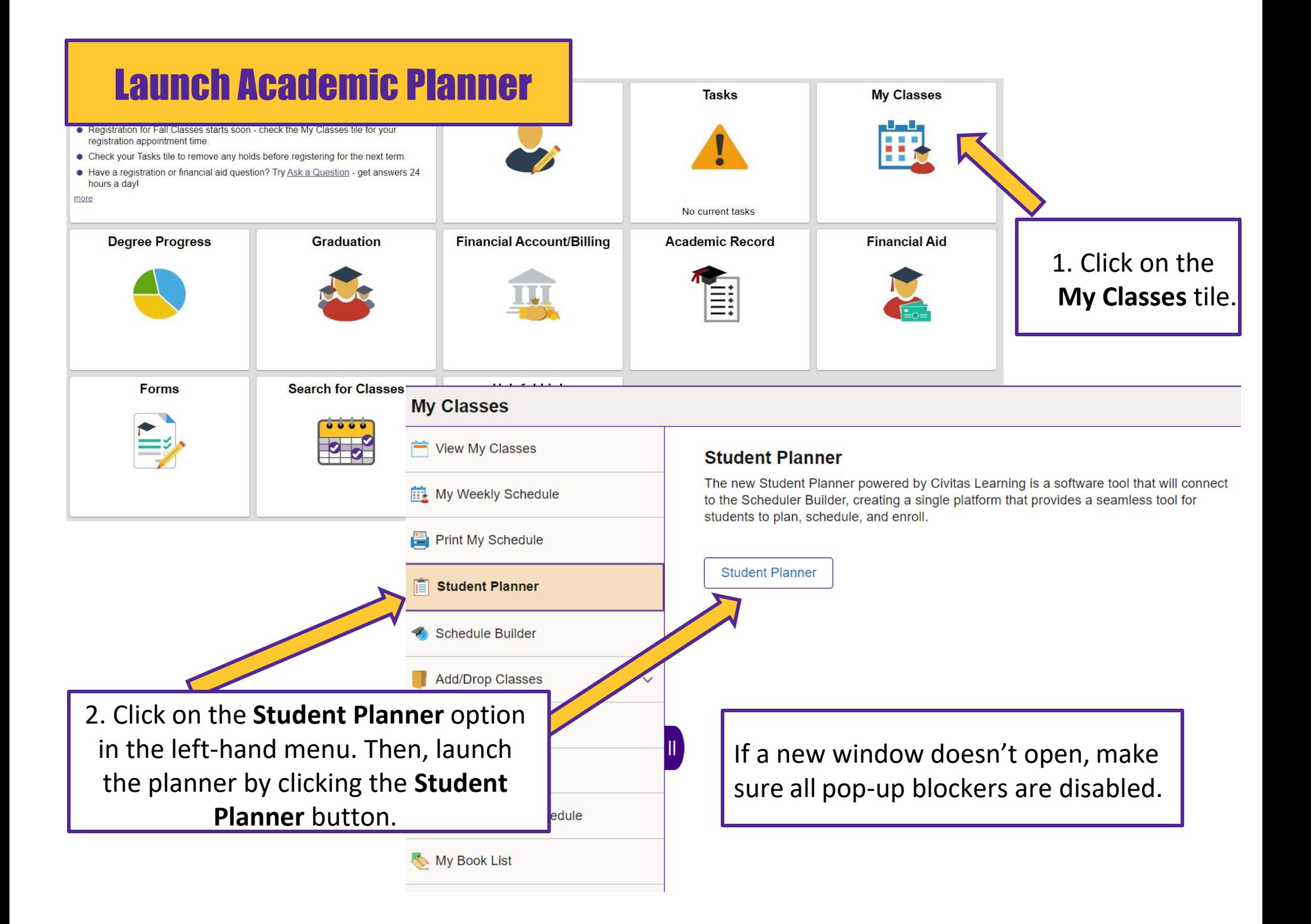

### Refresh Your Planner

**Fisheries & Water Resources:** Fisheries & Aquatic Sci (BS) | Fall Switch Plan  $\overline{a}$ ß  $\mathcal{C}$ 

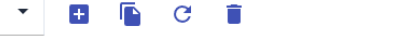

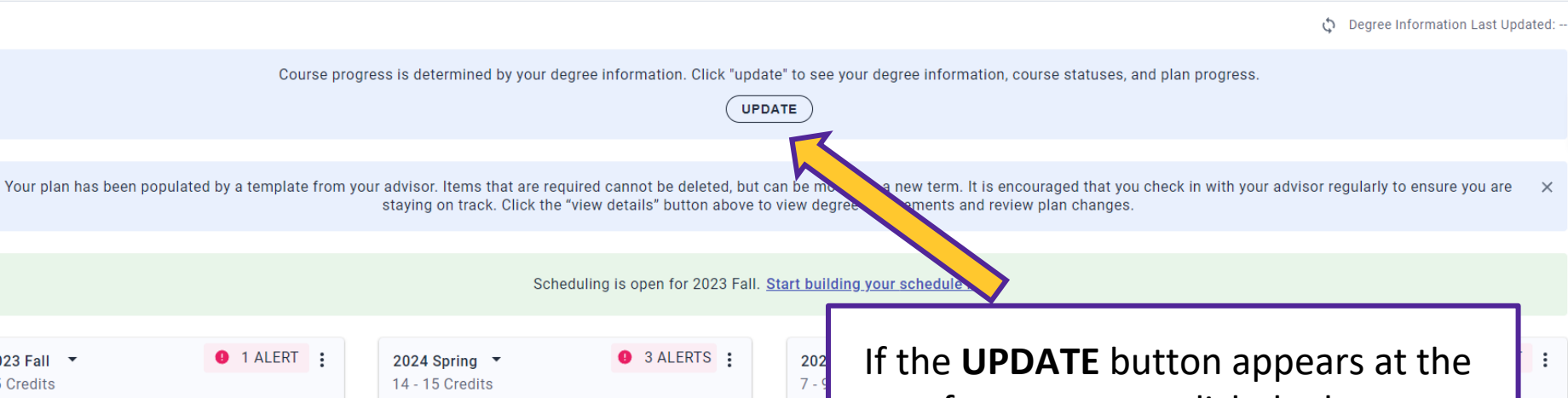

**VIEW DETAILS** 

 $\times$ 

5 Cr

2023 Fall 15 Credits top of your screen, click the button to **BIOL 110** 5 Cr **BIOL 111** 5 Cr Sur Principles of Biology I Principles of Biology II update your progress. **O** This course has a requisite **O** This course has a requisite **NRES 251** 4 Cr **NRES1** l FO Natural Resources Freshmen Seminar Introduction to Soil and Water Resources Land Surveying **Fundamental Chemistry O** This course has a requisite **O** This course has a requisite **O** This course has a requisite

# Update Your Academic Plan

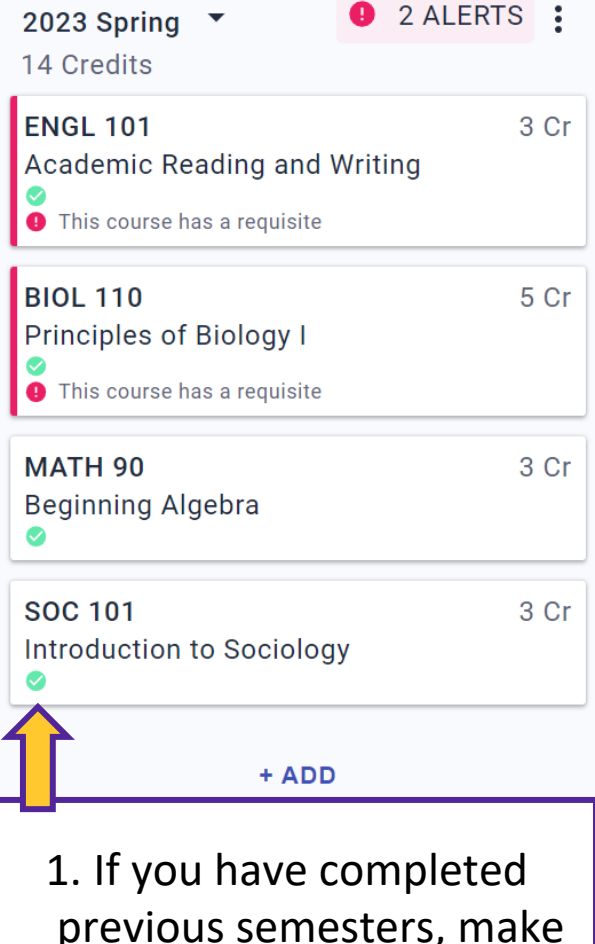

previous semesters, make sure they are up-to-date in your plan. Completed courses are designated with a  $\bullet$  indicator.

**0** 2 ALERTS : **2023 Fall** 14 Credits **BIOL 111** 5 Cr Principles of Biology II **O** This course has a requisite **CHEM 105** 5 Cr **Fundamental Chemistry O** This course has a requisite **BIOL 190** 1 Cr Introduction to the Biology Major **WLDL 150** 3 Cr Living with Wildlife + ADD 2. Make sure your current term of classes is accurate. Courses in progress are

designated with a  $\odot$ indicator. Fill in any placeholders with the actual class you are taking.

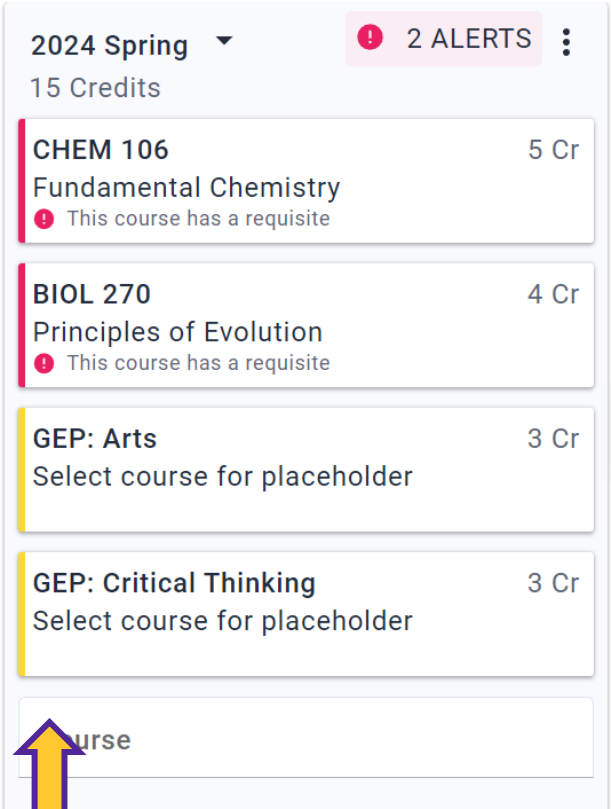

3. Review the courses and "placeholders" for General Education, Major or Minor requirements in your upcoming term.

### Prepare for Your Upcoming Term

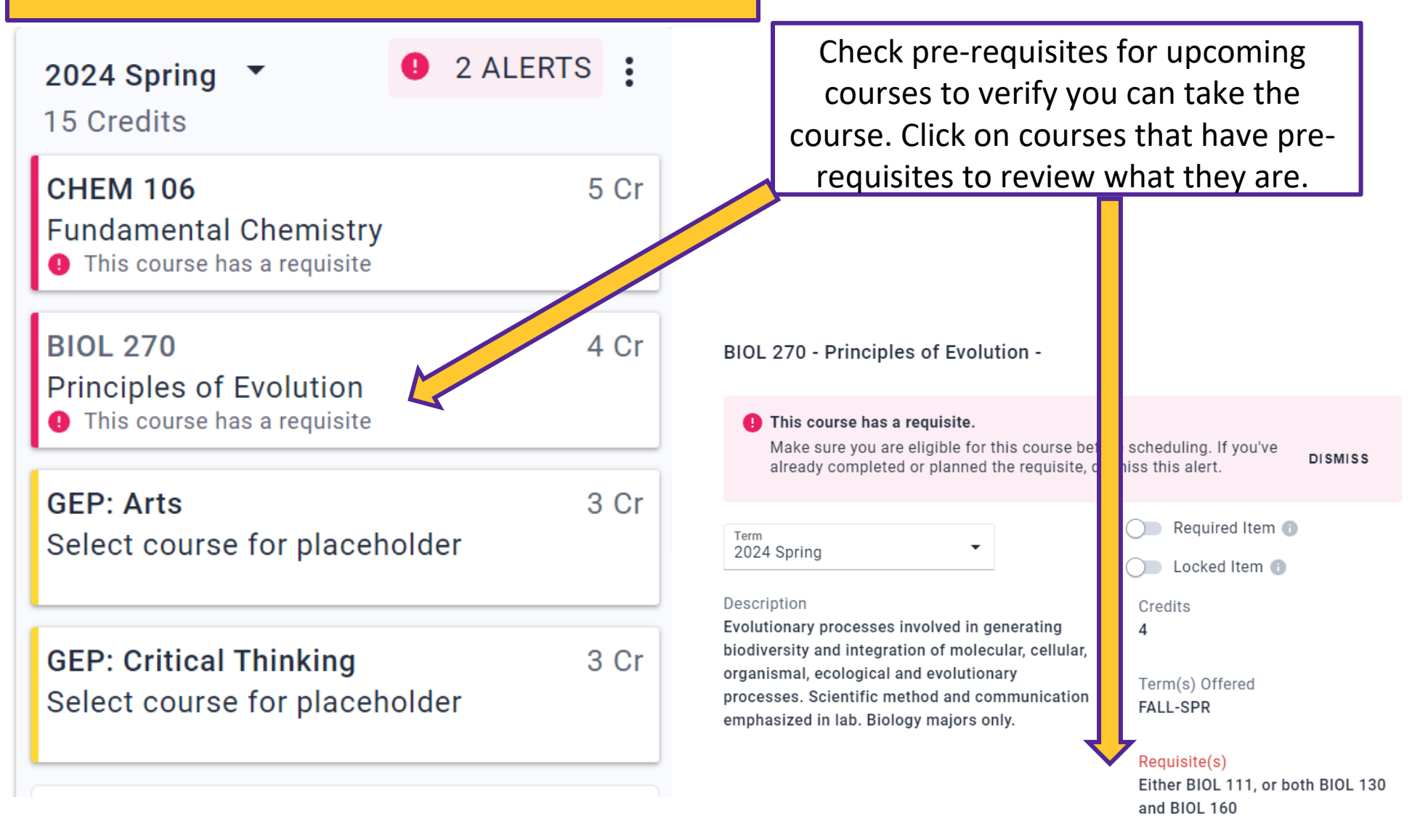

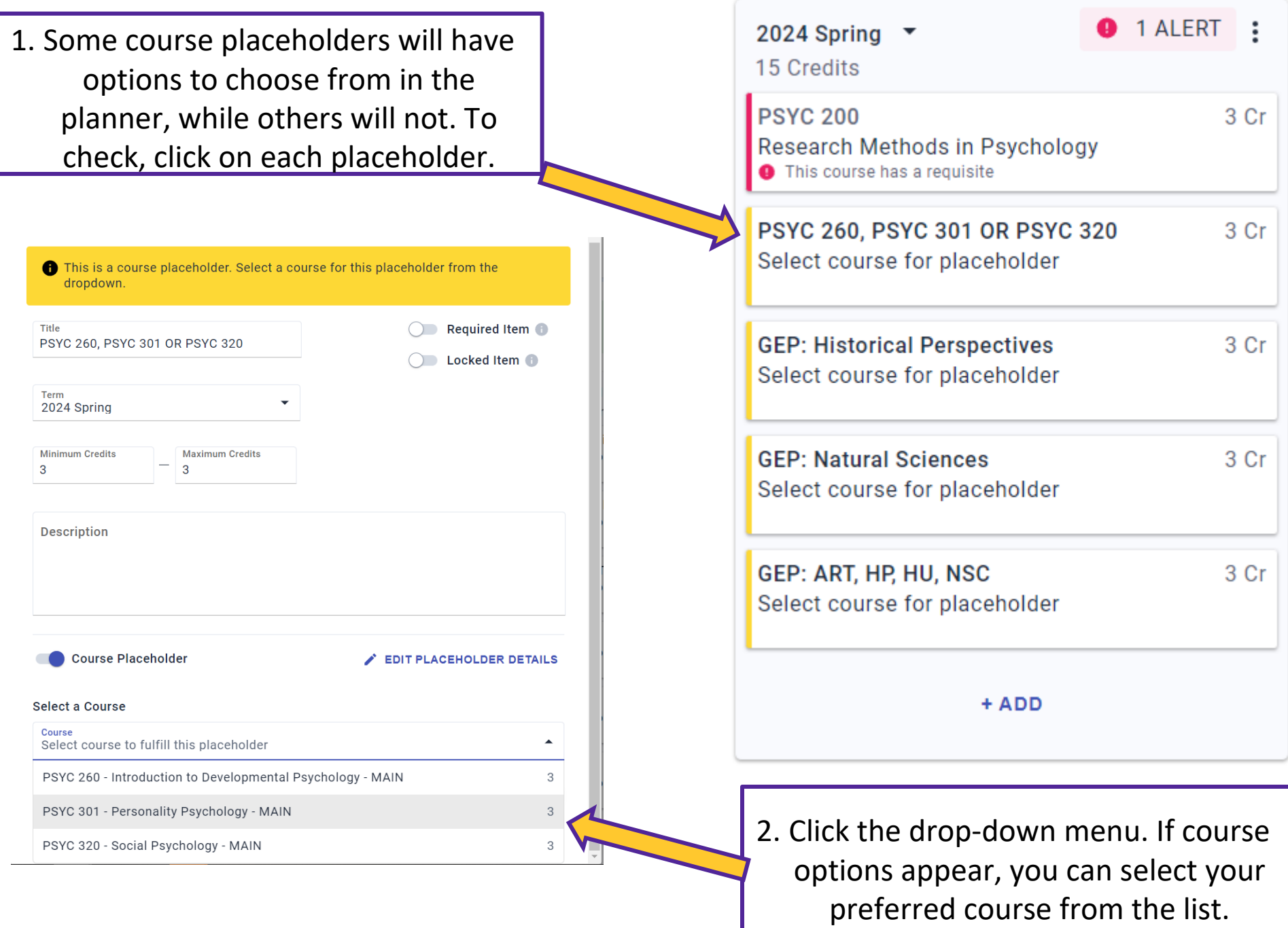

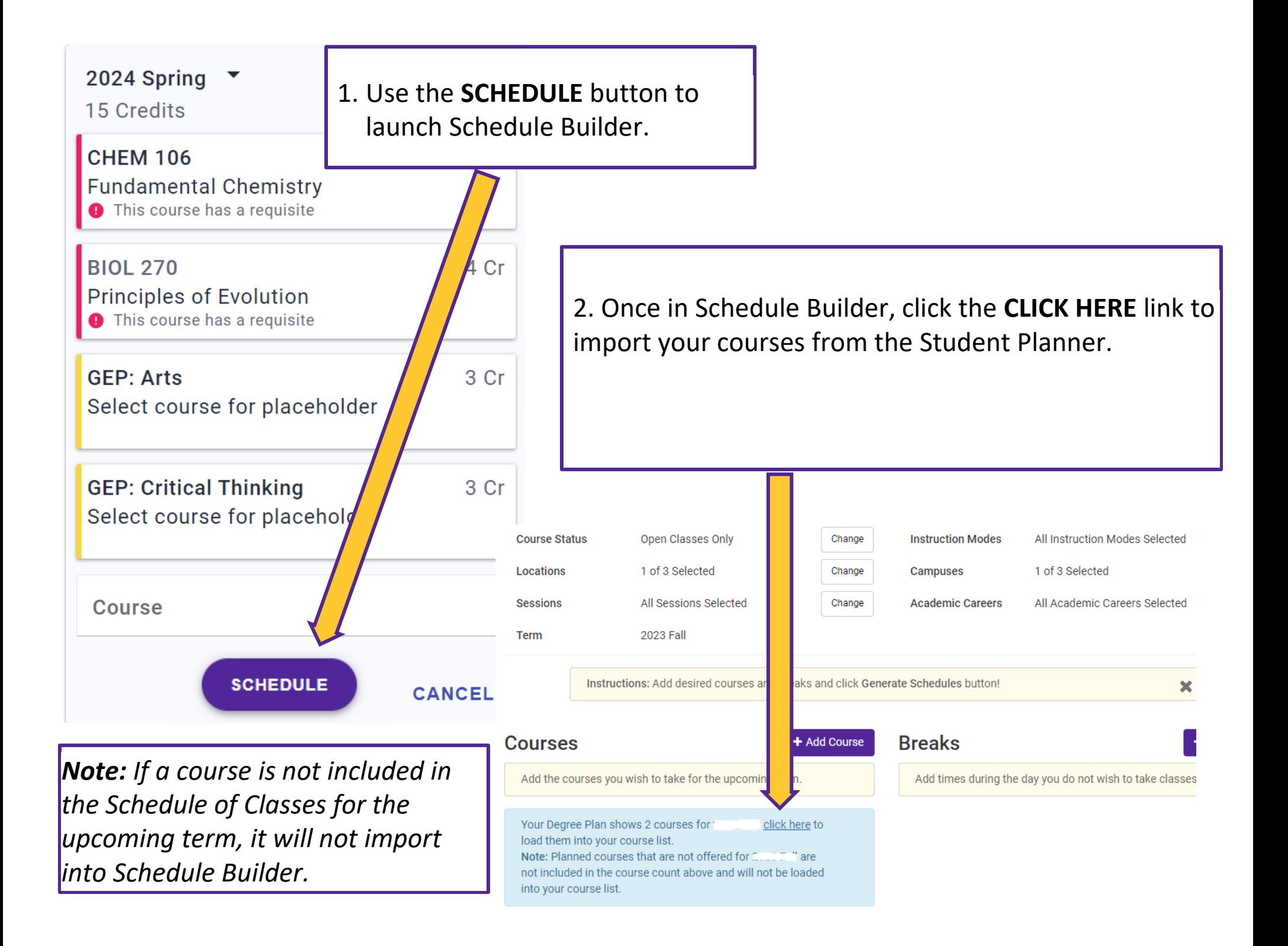

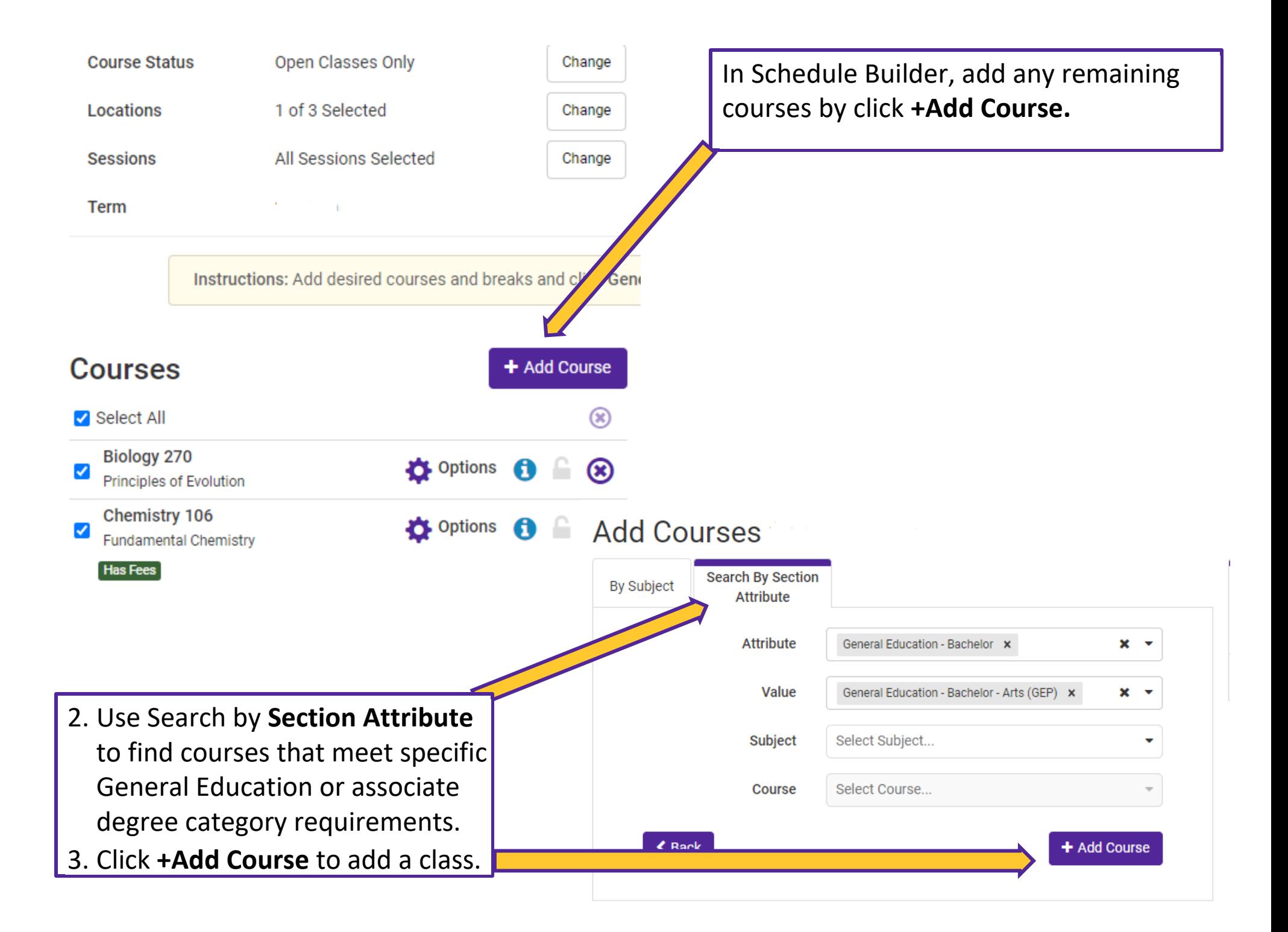

## Use Schedule Builder to Find Your Preferred Schedule

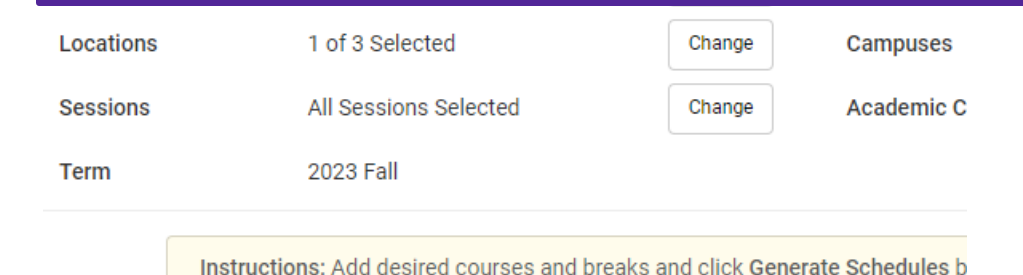

**Courses Breaks** + Add Course Select All  $\circledast$ Add times **Art 100 D** Options  $\circledast$ ✓ Introductn to the Visual Arts Biology 270 **D** Options  $\circledR$ ✓ Principles of Evolution Chemistry 106 **Ö** Options ●  $\circ$ ✔ **Fundamental Chemistry Has Fees Communication 101 D** Option ⊗ ✓ Fundamntls of Oral Communicatn **Has Reserve Caps Schedules** C Generate Schedules Select at least two schedules to compare side by side Compare

Click Generate Schedules to find every schedule combination available, using your preferred courses, for the upcoming term.

#### *Your academic adviser is here to help!*

*Talk with your adviser about your registration plan and write down a list of any questions you have, prior to your appointment, so you don't forget.*